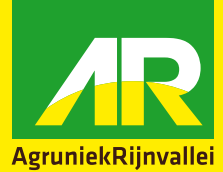

## **Klantmutatieformulier**

**Nieuw Wijziging**

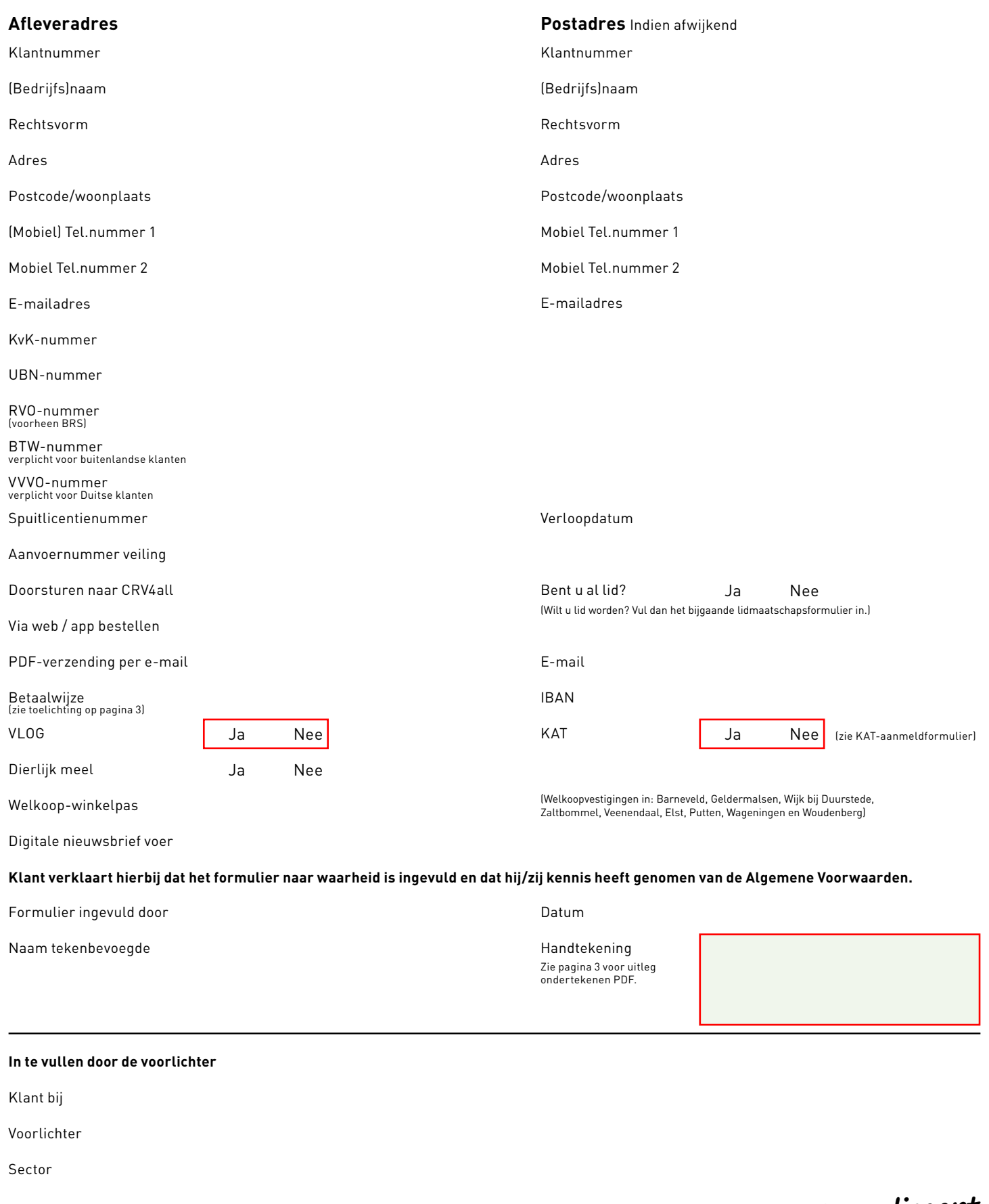

**Let op: als een van de rode velden niet is ingevuld, kan dit formulier niet behandeld worden.**

**AR realiseert** nov 2022

nov 2022

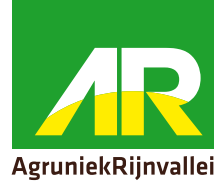

## **Toelichting Bedrijven Euro Incasso**

- Bedrijven Euro Incasso is verplicht als u het bedrijf uitoefent in bv-vorm.
- Heeft u een zakelijke rekening bij RABO, ING of ABN AMRO? Maak dan gebruik van de SEPA machtigingslink. Bel of stuur een e-mail naar de AR-afdeling adresmutaties.
	- T 0317-499527
	- E adresmutaties@argroep.nl
- Heeft u een zakelijke rekening bij een andere bank? Gebruik dan het SEPA-machtigingsformulier. U vindt deze op onze site bij downloads (www.argroep.nl).

## **Handleiding ondertekenen PDF-document**

- 1. Ga naar 'Bewerken'.
- 2. Kies 'Gereedschappen beheren'.
- 3. Kies 'Invullen en ondertekenen'.
- 4. Er verschijnt een balk Invullen en ondertekenen. Klik op het pictogram 'Ondertekenen'.

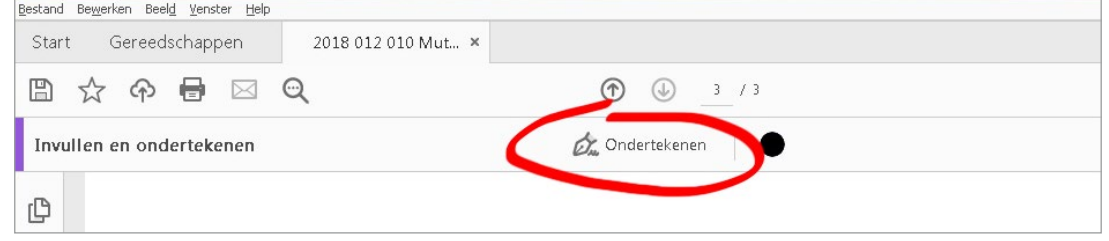

- 5. Kies 'Handtekening'.
- 6. U heeft nu twee mogelijkheden:
	- a. Tekenen: klik op 'Tekenen'. Teken de handtekening met de muis op het scherm enklik vervolgens op 'Toepassen'.
	- b. Afbeelding: klik op 'Afbeelding'. Selecteer het juiste bestand (bijvoorbeeld een foto van uw handtekening op papier) en klik vervolgens op 'Toepassen'.
- 7. Sla het bestand op zodra de handtekening is toegevoegd en het formulier volledig isingevuld.